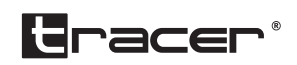

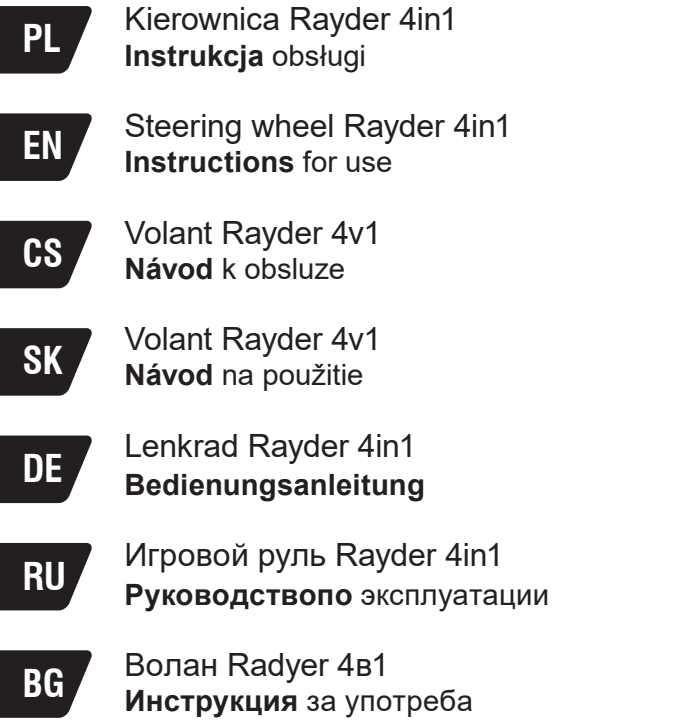

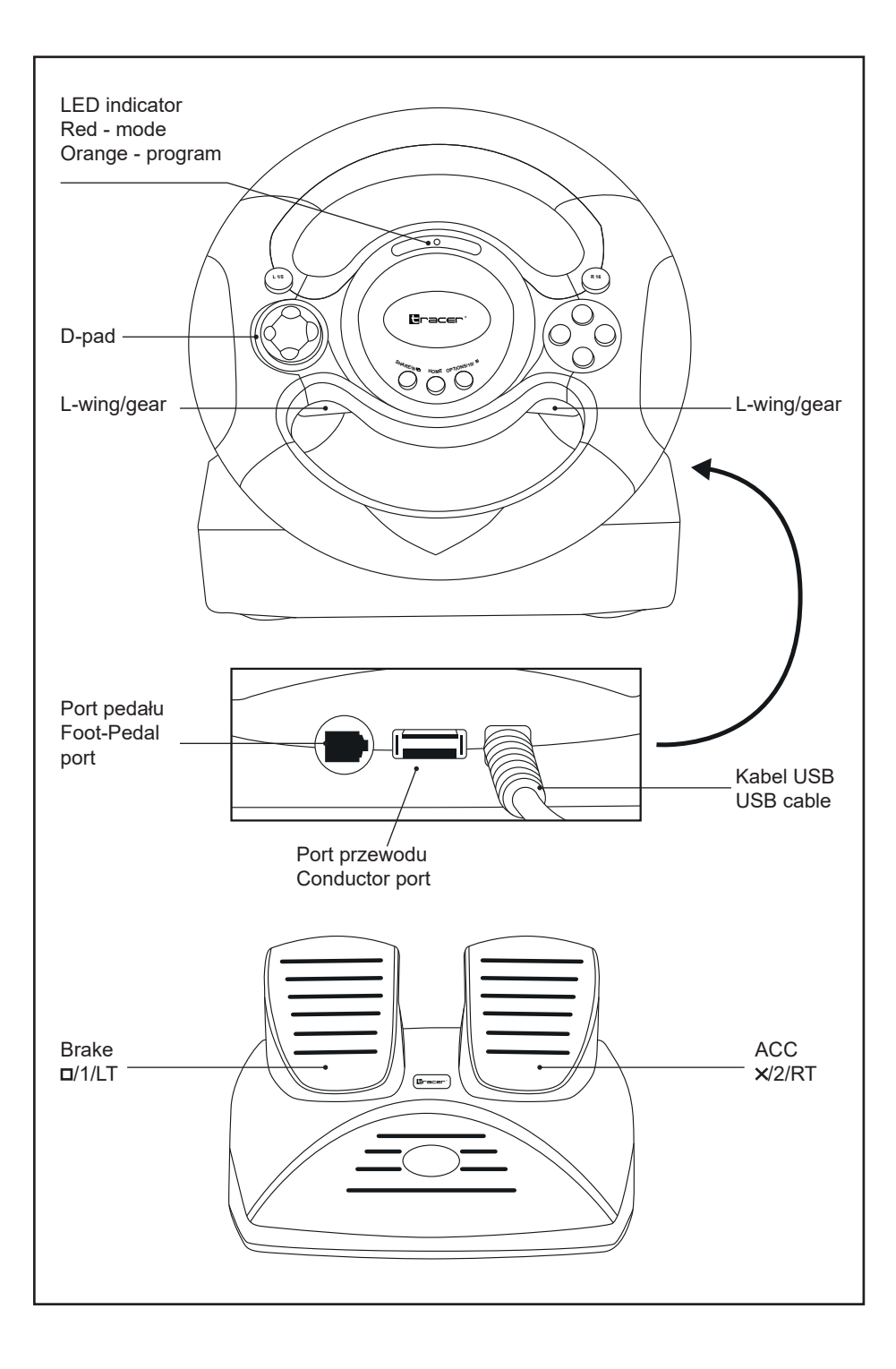

#### **Opis**

Dziękujemy za zakup przewodowej kierownicy 4w1 przeznaczonej do konsol PS3, PS4, PC i XBOX One, kompatybilnej ze wszystkimi grami na PS4, PS3, PC i XBOX One. Dzięki wbudowanym silnikom wibracyjnym może generować różną siłę drgań w zależności od Twojego statusu w grze (jeśli oprogramowanie gry obsługuje funkcję wibracji). Kształt został zaprojektowany na wzór kierownicy samochodu wyścigowego i zgodnie z zasadami ergonomii – nie poczujesz zmęczenia nawet po wielu godzinach wyścigów. Dzięki temu gra jest jeszcze bardziej realistyczna, dynamiczna i ciekawsza.

#### **Właściwości**

- 1. Kompatybilna z systemami Windows XP/VISTA/7/8/10;
- 2. Kompatybilna ze wszystkimi konsolami PS4/PS3/XBOX One, w tym w wersji amerykańskiej, japońskiej i europejskiej
- 3. Wskaźnik diody LED (kompatybilne z PS3)
- 4. Przycisk Home do konsoli PS3/PS4/XBOX One
- 5. 8-kierunkowy D-pad analogowy: GÓRA/DÓŁ/PRAWO/LEWO i cztery kąty 45 stopni
- 6. Cztery przyciski programowalne: R-wing (R2/8/RT), L-wing (L2/7/LB), pedał hamulca, pedał gazu
- 7. 12 przycisków funkcyjnych:  $\frac{\mathsf{X}}{2}$ /A, O 3/B,  $\Delta$  /4/Y,  $\frac{\mathsf{Z}}{2}$ /1/ $\mathsf{X}$ , R1/6/RB, R2/8/RT, L1/5/LB, L2/7/LT, OPTIONS /10/Menu, SHARE/9/View
- 8. Kąt skrętu 180 stopni
- 9. Wbudowana funkcja odbicia kierownicy sprawia, że gra jest bardziej realistyczna
- 10. Lewy drążek ma trzy poziomy czułości
- 11. Sprężynowe przyspieszenie zapewnia bardziej realistyczne wrażenia z wyścigów
- 12. Podczas gry na PS4/XBOX ONE, należy podłączyć oryginalny kontroler PS4/XBOX One, aby nawiązać połączenie
- 13. Tryby X-INPUT oraz D-INPUT, domyślnie tryb X-INPUT

## **Tabela przycisków**

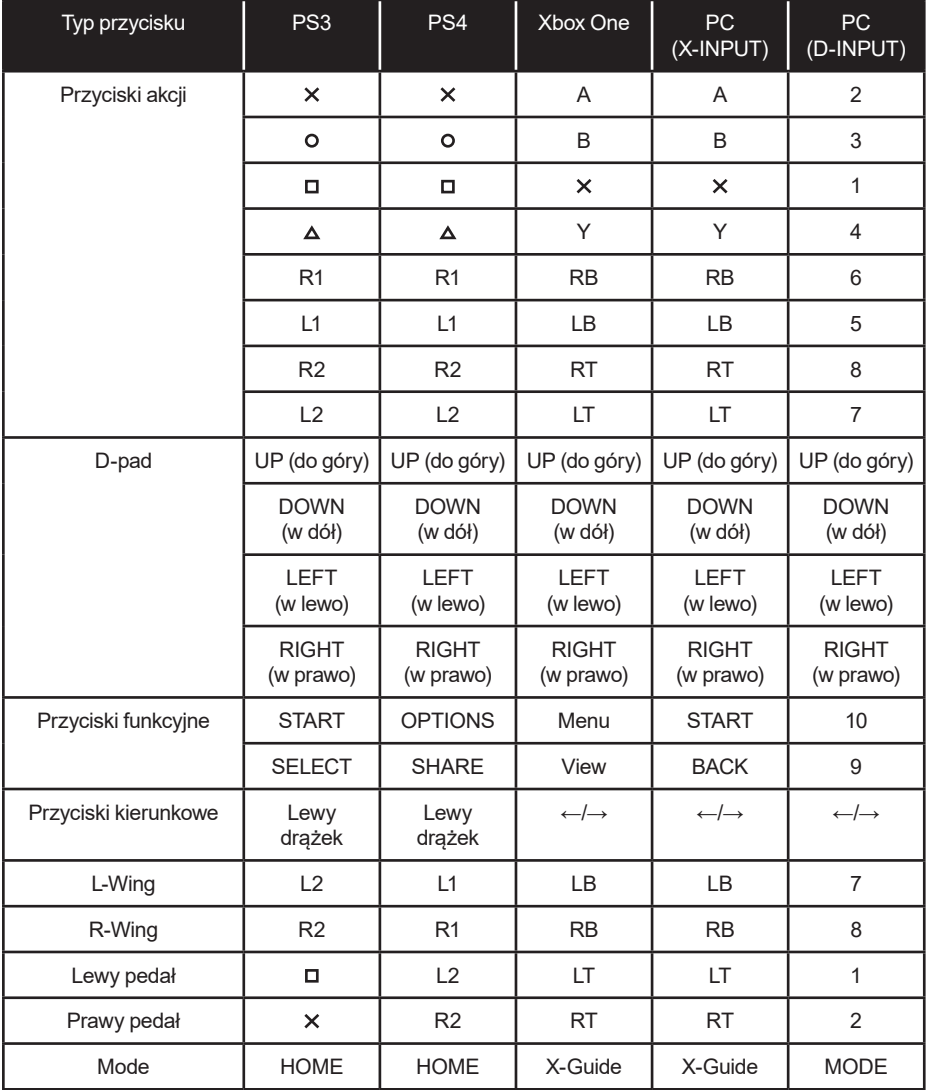

#### **Funkcje**

#### **Funkcje programowania przycisków**

#### **Wstęp**

- 1. Przyciski źródłowe:  $\Box/1/X$ , O/3/B,  $\Delta/4/Y$ , X/2/A, L1/5/LB, L2/7/LT, R1/6/RB, R2/8/RT
- 2. Przyciski programowalne: L-Wing (L2/7/LB), R-Wing (R2/8/RB), gaz ( $x$ //2/RT), hamu $lec (D/1/LT)$

#### **Konfiguracja**

- 1. Naciśnij przyciski SHARE/9/View +OPTIONS/10/Menu i przytrzymaj przez 3 sekundy, aż zaświeci się pomarańczowa dioda;
- 2. Naciśnij przycisk programowalny pomarańczowa dioda LED zacznie migać;
- 3. Naciśnij przycisk źródłowy. Gdy zaświeci się czerwona dioda LED, przycisk został zaprogramowany pomyślnie

#### **Usuwanie zaprogramowanej funkcji jednego przycisku**

- 1. Naciśnij przyciski SHARE/9/View + OPTIONS/10/Menu i przytrzymaj przez 3 sekundy, aż zaświeci się pomarańczowa dioda;
- 2. Naciśnij zaprogramowany przycisk pomarańczowa dioda LED zacznie migać
- 3. Ponownie naciśnij zaprogramowany przycisk zaświeci się czerwona dioda LED. Zaprogramowana funkcja jednego przycisku została usunięta pomyślnie.

#### **Usuwanie wszystkich zaprogramowanych funkcji**

- 1. Naciśnij przyciski SHARE/9/View + OPTIONS/10/Menu i przytrzymaj przez 3 sekundy, aż zaświeci się pomarańczowa dioda;
- 2. Naciśnij przycisk OPTIONS/10/Menu i przytrzymaj przez 4 sekundy. Zaświeci się czerwona dioda LED. Wszystkie zaprogramowane funkcje zostaną usunięte. Przywracana jest funkcia domyślna.

#### **Uwaga: Wszystkie ustawienia są resetowane po wyłączeniu kierownicy.**

#### **Programowanie pedałów do sterowania na osi Y**

- 1. Naciśnij przyciski SHARE/9/View + OPTIONS/10/Menu. Przytrzymaj przez 3 sekundy, aż zaświeci się pomarańczowa dioda LED.
- 2. Naciśnij przycisk LEFT na D-padzie kierunkowym. Zaświeci się CZERWONA dioda LED. Pedały zostały zaprogramowane do sterowania na osi Y

#### **3-stopniowa regulacja czułości kierownicy**

- 1. Naciśnij przyciski SHARE/9/View + OPTIONS/10/Menu. Przytrzymaj przez 3 sekundy, aż zaświeci się pomarańczowa dioda LED;
- 2. Naciśnij przycisk SHARE/9/View, aby sprawdzić aktualny poziom czułości,
- 3. Naciśnij przycisk SHARE/9/View, aby ustawić pożądany poziom czułości: Średni (pomarańczowa dioda LED miga), Wysoki (pomarańczowa dioda LED miga szybko), Niski (pomarańczowa dioda LED miga wolno)
- 4. Naciśnij przycisk UP, aby wprowadzić czułość.

#### **Pedał – funkcje analogowe**

Im mocniej naciskasz pedał, tym większe dane i wyższa częstotliwość migania.

#### **Platformy:**

#### **Playstation 3**

- 1. Podłącz kierownicę do konsoli PS3. Do kierownicy podłącz pedały. Włącz konsolę.
- 2. Wskaźnik LED aktywnego kanału zaświeci się automatycznie po zakończeniu łączenia.
- 3. Następnie możesz skonfigurować lub rozpocząć grę
- 4. Podczas gry na PS3 naciśnij raz przycisk HOME, aby przejść do okna XBM; Naciśnij i przytrzymaj przycisk HOME przez 2 sekundy, aby przejść do okna ustawień MENU

#### **Playstation 4**

- 1. Podłącz kierownicę do konsoli PS4. Do kierownicy podłącz pedały. Włącz konsolę.
- 2. Podłącz kierownicę do oryginalnego kontrolera PS4 za pomocą kabla USB traktuj kontroler jako klucz do ustanowienia połączenia między kontrolerem a kierownicą (kontroler musi być wyłączony)
- 3. Po nawiązaniu połączenia zaświeci się czerwona dioda LED. Naciśnij na kierownicy przycisk HOME. Następnie możesz rozpocząć grę lub konfigurację
- 4. Podczas gry na PS4 naciśnij raz przycisk HOME, aby przejść do okna XBM

**Uwaga! Do podłączenia pada PS4 do kierownicy należy używać klasycznego 4 żyłowego kabla USB (brak w zestawie),kabel USB dwużyłowy do zasilania urządzeń przenośnych nie nadaje się do zastosowania z kierownicą.** 

#### **XBOX ONE**

- 1. Podłącz kierownicę do konsoli XBOX ONE. Do kierownicy podłącz pedały. Włącz konsolę.
- 2. Podłącz kierownicę do oryginalnego kontrolera XBOX ONE za pomocą kabla USB traktuj kontroler jako klucz do ustanowienia połączenia między kontrolerem a kierownicą (kontroler musi być wyłączony)
- 3. Po ustanowieniu połączenia na kierownicy zaświeci się czerwona dioda LED. Na kontrolerze również zaświeci się wskaźnik LED. Następnie możesz rozpocząć grę
- 4. Podczas gry na XBOX ONE naciśnij przycisk HOME, aby wejść do menu głównego;

#### **Komputer PC X-INPUT**

- 1. Jest to domyślny tryb po włączeniu zasilania. Świeci się czerwona dioda LED i wskaźnik pierwszego kanału.
- 2. Naciśnij i przytrzymaj przycisk HOME przez 3 sekundy, aby przełączyć tryb na D-input. Czerwony wskaźnik LED zamiga 6 razy, a następnie zaświeci się stale. Aby wrócić do trybu X-input, naciśnij przycisk HOME i przytrzymaj przez 3 sekundy.

#### **Instalacja sterownika D-input**

- 1. Uruchom Windows i uruchom plik ze sterownikami. Kliknij dwukrotnie SETUP i postępuj zgodnie z instrukcjami wyświetlanymi na ekranie, aby zakończyć instalację sterownika.
- 2 Podłącz kierownicę do komputera: Start → Panel sterowania → Urządzenia i drukarki, kliknij prawym przyciskiem myszy ikonę Urządzenia i drukarki → Kontrolery gier → Właściwości.

#### **Test**

- 1. Przejdź do interfejsu testowego, aby przetestować funkcje przycisków i osi
- 2. Przejdź do interfejsu kalibracji, aby skalibrować oś
- 3. Przejdź do interfejsu wibracji, aby przetestować oś i pedały

#### **Odinstalowywanie sterowników**

- 1. Start → Panel sterowania → Programy i funkcje
- 2. Znajdź sterownik, który chcesz usunąć, na liście "aktualnie zainstalowane programy". Kliknij "Odinstaluj" i postępuj zgodnie z instrukcjami, aby pomyślnie usunąć sterownik.

#### **Rozwiązywanie problemów**

- 1. Jeśli dioda LED połączenia nie świeci się, ponownie połącz się z kontrolerem i sprawdź, czy kontroler działa.
- 2. Jeśli kierownica nie reaguje, a konsola zawiesiła się, wyłącz konsolę i włącz ją ponownie
- 3. W przypadku nieprawidłowego działania kierownicy podczas gry, podłącz kierownice ponownie.
- 4. Wyłącz oryginalny kontroler przed podłączeniem kierownicy do konsoli PS4 lub XBOX One

#### **Środki ostrożności**

- 1. Przed użyciem kierownicy należy zapoznać się z instrukcją obsługi
- 2. Nie uderzać, upuszczać lub narażać kierownicy na zbyt silne wstrząsy
- 3. Nie rozkładać kierownicy na części, nie modyfikować jej ani nie próbować samodzielnej naprawy.
- 4. Chronić przed wilgocią, wysoką temperaturą i tłustymi płynami
- 5. Dzieci powinny korzystać z urządzenia wyłącznie pod nadzorem dorosłych
- 6. Aby uzyskać więcej informacji, skontaktuj się ze sprzedawcą.

#### **Summary**

Thank you for purchasing 4IN1 wired wheel designed for PS3, PS4, PC and XBOX One consoles, which is compatible with all of the PS4, PS3, PC and XBOX One games. With built-in motors, it can generate different vibration strength according to your status in the game (if the game software supports vibration function). The shape is designed according to the racing car wheels and in accordance with human ergonomics; you won't feel tired easily even if you operate it for hours. It makes the game even more realistic, more maneuverability and more interesting.

#### **Features**

- 1. Compatible WindowsXP/VISTA/7/8/10
- 2. PS3/PS4/XBOXONE supports US,EU, Japan version console
- 3. Working status LED indicators Under PS3 playing
- 4. Home button for setting on PS3/PS4/XBOX One console
- 5. D-pad: UP/DOWN/RIGHT/LEFT and 45 degrees angle 8 analog direction pads
- 6. Four buttons with relocation feature: R-wing(R2/8/RT), L-wing(L2/7/LB), brake pedal, accelerator pedal
- 7. 12 button input:  $x/2/A$ , o 3/B,  $\triangle$  /4/Y,  $\Box/1/x$ , R1/6/RB, R2/8/RT, L1/5/LB, L2/7/LT, OPTIONS /10/Menu, SHARE/9/View
- 8. 180 degrees rotation
- 9. Build-in deflection motor makes gaming more reality
- 10. LX Axis has three Stage Sensitivity optional for multi-demand
- 11. Spring loaded accelerating pedals provide a more realistic racing experience
- 12. When playing with PS4/XBOX ONE, need to connect to original PS4/XBOX One controller as a key to establish the connection

#### **Button Table**

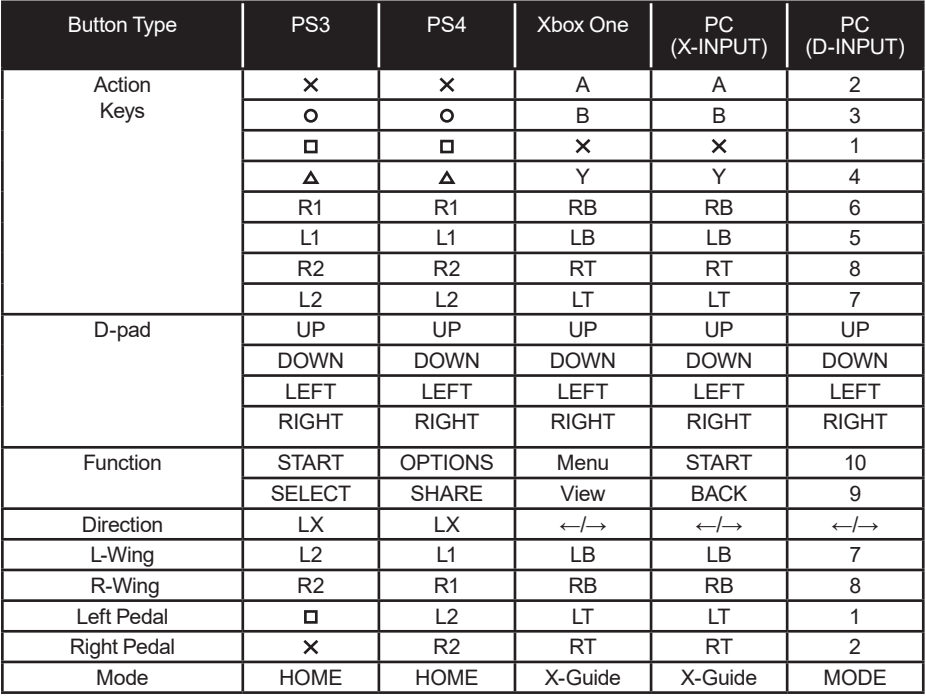

#### **Program Functions**

#### **Introduction**

- 1. Program source buttons:  $\frac{\text{d}}{1}$ /X,  $\frac{\text{d}}{3}$ /B,  $\frac{\text{d}}{4}$ /Y,  $\frac{\text{d}}{2}$ /A, L1/5/LB, L2/7/LT, R1/6/RB, R2/8/RT
- 2. Programmable buttons: Left Wing (L2/7/LB), Right Wing (R2/8/RB), throttle ( $x$ //2/RT), Brake  $(\square/1/LT)$

#### **Program setup**

- 1. Press SHARE/9/View +OPTIONS/10/Menu button and hold for 3 seconds until the Orange LED is on,
- 2. Press the programmable button, and the Orange LED starts blinking,
- 3. Press program source button. The Red LED is solid light, program was done.

#### **Clear single program**

- 1. Press SHARE/9/View +OPTIONS/10/Menu buttons and hold for 3 seconds until the Orange LED is on,
- 2. Press programmed button and the Orange LED starts blinking,
- 3. Press programmed button again and the Red LED is on. Single programmed button is cleared.

#### **Clear all programs**

- 1. Press SHARE/9/View +OPTIONS/10/Menu. Hold for 3 seconds until the Orange LED is on,
- 2. Press OPTIONS/10/Menu and hold for 4 seconds. Red LED solid light . All of the programmed buttons are cleared. Default is restored

#### **Note: All of the settings will be cleared when the wheel is power off**

#### **Program Pedals as Y axis**

- 1. Press SHARE/9/View +OPTIONS/10/Menu. Hold for 3 seconds until the Orange LED is on.
- 2. Press LEFT of the D-PAD. The RED LED is on. Pedals are programmed as Y function.

#### **3 levels wheel sensitivity adjustment**

- 1. Press SHARE/9/View +OPTIONS/10/Menu . Hold for 3 seconds until the Orange LED is on,
- 2. Press SHARE/9/View Buttons, to indicate current sensitivity status,
- 3. Press SHARE/9/ View Buttons, to adjust sensitivity levels in this circulation as follows: Medium (Orange LED flash), High (Orange LED flash quickly), LOW (Orange LED Flash slowly)
- 4. Press UP, to enter sensitivity.

#### **Pedal as analog function:**

The harder you press the pedal, the bigger data and higher flashing frequency.

#### **Platforms:**

#### **For use with PS3**

- 1. Connect the wheel to PS3 console; And connect the pedal to the wheel, Power on PS3 console.
- 2. The active channel LED indicator will light up when connection finished automatically.
- 3. Then you can set up or start the game
- 4. During PS3 game play, press the HOME button once to enter the XBM window; Press and hold the HOME button for 2 seconds to enter MENU setup window

#### **For use with PS4**

- 1. Connect the wheel to PS4 console; And connect the pedal to the wheel, Power on PS4 console
- 2. Connect the racing wheel to original PS4 controller by a USB cable, consider the controller as a key to establish the connection between the controller and racing wheel( The controller need to be power off)
- 3. After the connection been established, the RED LED is on, Press the Wheel HOME button, then you can start the game or the settings
- 4. During PS4 game play, press the HOME button once to enter the XBM window.

**Attention! To connect the PS4 controller to the steering wheel, use a classic 4-core USB cable (not included), the two-core USB cable for powering portable devices is not suitable for use with the steering wheel.**

#### **For use with XBOX ONE**

- 1. Connect the wheel to XBOX ONE console; And connect the pedal to the wheel, Power on XBOX ONE console
- 2. Connect the racing wheel to original XBOX ONE controller by a USB cable, consider the controller as a key to establish the connection between the controller and racing wheel( The controller need to be power off)
- 3. After the connection been established, the RED LED on racing wheel is on, and LED indicator on the controller also is on. Then, you can start the game
- 4. During XBOX ONE game play, press the HOME button to enter the main menu.

#### **For use with PC**

#### **X-INPUT**

- 1. As default mode when power on, red LED and 1st channel indicator light.
- 2. Press and hold HOME for 3sec. To switch to D-input, Red LED indicator blink 6times to turn solid lighting, The press HOME button for 3sec to switch to X-input mode.

#### **D-input installation**

- 1. Start Windows and download the drivers from the website. Double click SETUP and follow on-screen instructions to complete the driver installation.
- 2 Connect the wheel to your PC: Start  $\rightarrow$  Control Panel  $\rightarrow$  Device and Printer, right click the device and printer  $\rightarrow$  Game controller  $\rightarrow$  Properties

#### **Test**

- 1. Enter Test interface to test buttons and axis functions
- 2. Enter Calibration interface to calibrate the axis
- 3. Enter Vibration interface to test axis and pedals

#### **Uninstall Driver**

- 1. Start → Control Panel → programs/Function
- 2. Find the driver you want to remove in the Interface" current installed programs". Click "Remove" and follow the instructions to get successful uninstall.

#### **Troubles Shooting**

- 1. If the connection LED is not on, please connect to the controller again and check and controller is working.
- 2. If the racing wheel do not have an reaction, and the console is stuck, please power off the console and power on again
- 3. Please re-connect the racing wheel after incorrect operation during the game
- 4. Please power off the original controller before connect the racing wheel to PS4 or XBOX One console

#### **Precautions**

- 1. Please read through and familiarize the manual before using this racing wheel
- 2. Do not hit, drop or abuse it
- 3. Do not disassemble, modify or try to repair by yourself
- 4. Do not store it in place that is moist, hot or greasy
- 5. Kids use it under adults' guidance
- 6. Please contact the retailer for more info.

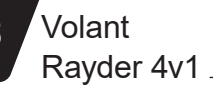

#### **Popis**

Děkujeme, že jste si zakoupili kabelový volant 4v1 pro konzoly PS3, PS4, PC a XBOX One, kompatibilní se všemi hrami pro PS4, PS3, PC a XBOX One. Díky vestavěným vibračním motorům může generovat různou sílu vibrací v závislosti na Vašem stavu ve hře (pokud herní software podporuje funkci vibrací). Tvar byl navržen po vzoru volantu závodního vozu a v souladu s principy ergonomie - nebudete se cítit unavení ani po mnoha hodinách závodění. Díky tomu je hra ještě realističtější, dynamičtější a zajímavější.

#### **Vlastnosti**

- 1. Kompatibilní s Windows XP/VISTA/7/8/10;
- 2. Kompatibilní se všemi konzolami PS4/PS3/XBOX One, včetně americké, japonské a evropské verze
- 3. LED indikátor (kompatibilní s PS3)
- 4. Tlačítko Home pro konzoly PS3/PS4/XBOX One
- 5. 8 směrný analogový D-pad: NAHORU/DOLŮ/VPRAVO/VLEVO a čtyři úhly 45 stupňů
- 6. Čtyři programovatelná tlačítka: R-wing (R2/8/RT), L-wing (L2/7/LB), brzdový pedál, plynový pedál
- 7. 12 funkčních tlačítek:  $\frac{x}{2}A$ , o 3/B,  $\Delta$  /4/Y,  $\frac{\pi}{1}X$ , R1/6/RB, R2/8/RT, L1/5/LB, L2/7/LT, OPTIONS/ 1 O/Menu, SHARE/9/View
- 8. Úhel obratu 180 stupňů
- 9. Díky integrované funkci odbití volantu je hra mnohem realističtější
- 10. Levá páčka má tři úrovně citlivosti
- 11. Pružinová akcelerace poskytuje realističtější závodní zážitek
- 12. Během hry na PS4/XBOX ONE, musíte připojit původní ovladač PS4/XBOX One aby navázat spojení
- 13. Režimy X-INPUT a D-INPUT, výchozí režim X-INPUT

### **Tabulka tlačítek**

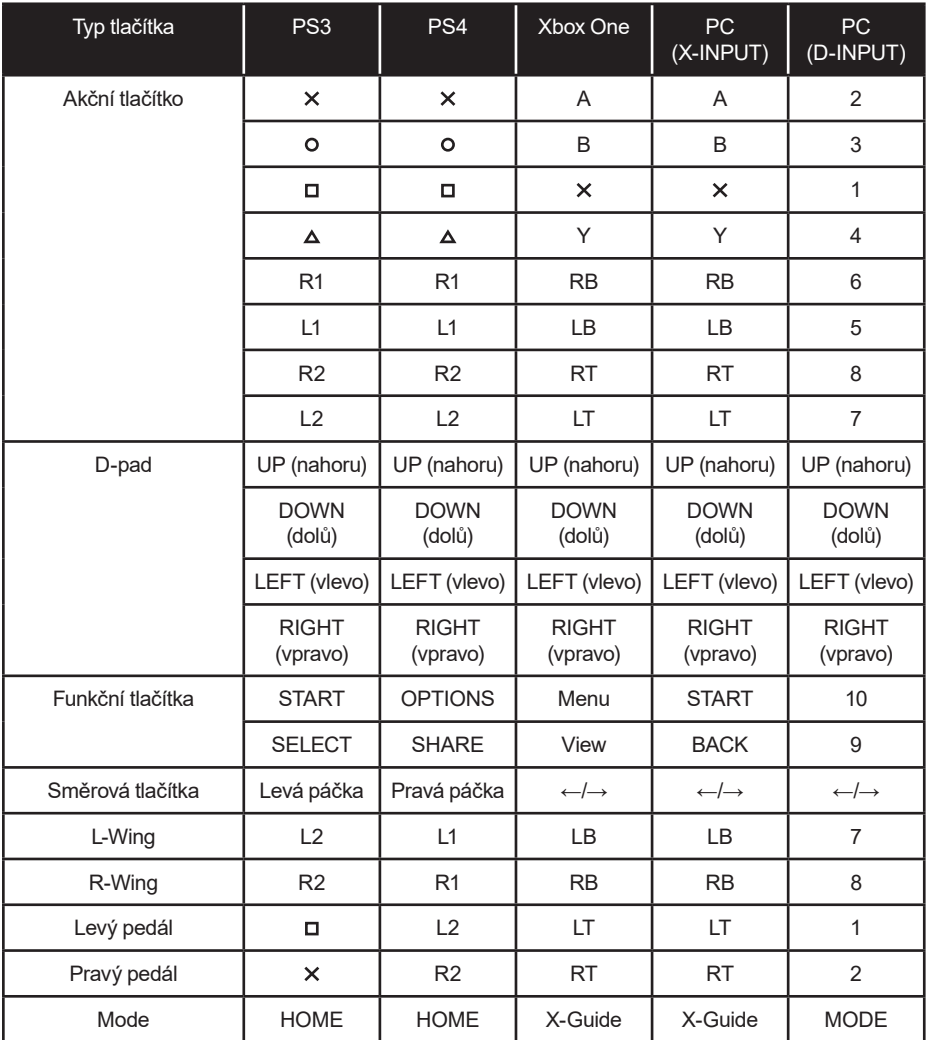

#### **Funkce**

#### **Funkce programování tlačítek**

#### **Wstęp**

Rayder 4v1

- 1. Zdrojová tlačítka:  $\Box/1/X$ , O/3/B,  $\Delta/4/Y$ , X/2/A, L1/5/LB, L2/7/LT, R1/6/RB, R2/8/RT
- 2. Programovatelná tlačítka: L-Wing (L2/7/LB), R-Wing (R2/8/RB), plyn (X/2/RT), brzda  $(D/1/LT)$

#### **Konfigurace**

- 1. Stiskněte tlačítka SHARE/9/View + OPTIONS/1 O/Menu a držte po dobu 3 sekund, dokud se nerozsvítí oranžová dioda;
- 2. Stiskněte programovatelné tlačítko oranžová LED dioda začne blikat;
- 3. Stiskněte zdrojové tlačítko. Pokud se rozsvítí červená LED dioda, bylo tlačítko úspěšně naprogramováno

#### **Vymazání naprogramované funkce jednoho tlačítka**

- 1. Stiskněte tlačítka SHARE/9/View + OPTIONS/1 O/Menu a držte po dobu 3 sekund, dokud se nerozsvítí oranžová dioda;
- 2. Stiskněte naprogramované tlačítko oranžová LED dioda začne blikat
- 3. Stiskněte znovu naprogramované tlačítko rozsvítí se červená LED. Naprogramovaná funkce jednoho tlačítka byla úspěšně odstraněna.

#### **Mazání všech naprogramovaných funkcí**

- 1. Stiskněte tlačítka SHARE/9/View + OPTIONS/1 O/Menu a držte po dobu 3 sekund, dokud se nerozsvítí oranžová dioda;
- 2. Stiskněte tlačítko OPTIONS/1 O/Menu a držte 4 sekundy. Rozsvítí se červená LED dioda. Všechny naprogramované funkce budou vymazány. Obnoví se výchozí funkce.

**Poznámka: Všechna nastavení se resetují po vypnutí volantu.**

#### **Programování pedálů pro řízení v ose Y**

- 1. Stiskněte tlačítka SHARE/9/View + OPTIONS/1 O/Menu. Podržte po dobu 3 sekund, dokud se nerozsvítí oranžová LED dioda.
- 2. Stiskněte tlačítko LEFT na směrovém D-padu. Rozsvítí se ČERVENÁ LED dioda. Pedály byly naprogramovány pro ovládání v ose Y.

#### **3 stupňové nastavení citlivosti volantu**

- 1. Stiskněte tlačítka SHARE/9/View + OPTIONS/1 O/Menu. Podržte po dobu 3 sekund, dokud se nerozsvítí oranžová LED dioda;
- 2. Stisknutím tlačítka SHARE/9/View zkontrolujte aktuální úroveň citlivosti,
- 3. Stisknutím tlačítka SHARE/9/View nastavíte požadovanou úroveň citlivosti: Střední (oranžová LED dioda bliká), Vysoká (oranžová LED dioda bliká rychle), Nízká (oranžová LED dioda bliká pomalu)
- 4. Stisknutím tlačítka UP nastavte citlivost.

#### **Pedál - analogové funkce**

Čím silněji sešlápnete pedál, tím větší jsou data a vyšší frekvence blikání.

#### **Platformy:**

#### **Playstation 3**

- 1. Připojte volant ke konzole PS3. Připojte pedály k volantu. Zapněte konzolu.
- 2. Po dokončení párování se indikátor LED aktivního kanálu automaticky rozsvítí.
- 3. Následně můžete nastavit nebo spustit hru
- 4. Během hry na PS3 stiskněte jednou tlačítko HOME, pro přechod do okna XBM; Stiskněte a podržte tlačítko HOME po dobu 2 sekund pro přechod do okna nastavení MENU

#### **Playstation 4**

- 1. Připojte volant ke konzole PS4. Připojte pedály k volantu. Zapněte konzolu.
- 2. Připojte volant k původnímu ovladači PS4 pomocí USB kabelu použijte ovladač jako klíč k navázání spojení mezi ovladačem a volantem (ovladač musí být vypnutý)
- 3. Po navázání spojení se rozsvítí červená LED dioda. Stiskněte na volantu tlačítko HOME. Následně můžete zahájit hru nebo konfiguraci
- 4. Během hry na PS4 stiskněte jednou tlačítko HOME pro přechod do okna XBM

**Pozornost! Chcete-li připojit gamepad PS4 k volantu, použijte klasický čtyřžilový kabel USB (není součástí dodávky), dvoužilový kabel USB pro napájení přenosných zařízení není vhodný pro použití s volantem.**

#### **XBOX ONE**

- 1. Připojte volant ke konzole XBOX ONE. Připojte pedály k volantu. Zapněte konzolu.
- 2. Připojte volant k původnímu ovladači XBOX ONE pomocí USB kabelu použijte ovladač jako klíč k navázání spojení mezi ovladačem a volantem (ovladač musí být vypnutý)
- 3. Po navázání spojení se na volantu rozsvítí červená LED dioda. Rozsvítí se také LED indikátor na ovladači. Následně můžete zahájit hru
- 4. Během hry na XBOX ONE stiskněte tlačítko HOME pro vstup do hlavní nabídky;

## **Počítač PC**

#### **X-INPUT**

- 1. Toto je výchozí režim po zapnutí napájení. Svítí červená LED a indikátor prvního kanálu.
- 2. Stisknutím a podržením tlačítka HOME po dobu 3 sekund přepnete režim na D-input. Červená LED dioda 6 krát zabliká a následně zůstane svítit. Chcete-li se vrátit do režimu X- -input, stiskněte tlačítko HOME a podržte 3 sekundy.

#### **Instalace ovladače D-input**

- 1. Spusťte Windows a spusťte soubor s ovladačem. Klikněte dvojitě na SETUP a dokončete instalaci ovladače podle pokynů na obrazovce.
- 2 Připojte volant k počítači: Start → Ovládací panely → Zařízení a tiskárny, klikněte pravým tlačítkem myši na ikonu Zařízení a tiskárny → Herní ovladače → Vlastnosti.

#### **Test**

- 1. Přejděte na testovací rozhraní a otestujte funkce tlačítek a osy
- 2. Přejděte do kalibračního rozhraní a proveďte kalibraci osy
- 3. Přejděte na vibrační rozhraní a otestujte osu a pedály

## Rayder 4v1

#### **Odinstalování ovladačů**

- 1. Start  $→$  Ovládací panely  $→$  Programy a funkce
- 2. V seznamu "Aktuálně nainstalované programy" vyhledejte ovladač, který chcete odebrat. Klikněte na "Odinstalovat" a odinstalujte ovladač podle pokynů.

#### **Řešení problémů**

- 1. Pokud LED dioda spojení nesvítí, znovu se připojte k ovladači a zkontrolujte, zda ovladač funguje.
- 2. Pokud volant nereaguje a konzola zamrzne, vypněte a znovu zapněte konzolu
- 3. V případě, že volant během hry nefunguje správně, připojte volant znovu.
- 4. Před připojením volantu ke konzole PS4 nebo XBOX One vypněte původní ovladač

#### **Preventivní opatření**

- 1. Před použitím volantu si prosím přečtěte návod k použití
- 2. Nebijte, neupouštějte a nevystavujte volant nadměrným nárazům
- 3. Volant sami nerozebírejte, neupravujte ani se nepokoušejte opravovat.
- 4. Chraňte před vlhkostí, teplem a mastnými kapalinami
- 5. Děti by měly zařízení používat pouze pod dohledem dospělých
- 6. Další informace získáte u prodejce.

#### **Popis**

Ďakujeme, že ste si zakúpili káblový volant 4v1 pre konzoly PS3, PS4, PC a XBOX One, kompatibilné so všetkými hrami pre PS4, PS3, PC a XBOX One. Vďaka vstavaným vibračným motorom môže generovať rôznu silu vibrácií v závislosti od Vášho stavu v hre (ak herný softvér podporuje funkciu vibrácií). Tvar bol navrhnutý na základe vzoru volanta pretekárskeho vozidla a v súlade s princípmi ergonómie - nebudete sa cítiť unavení ani po mnohých hodinách pretekania. Vďaka tomu je hra ešte realistickejšia, dynamickejšia a zaujímavejšia.

#### **Vlastnosti**

- 1. Kompatibilný s Windows XP/VISTA/7/8/10;
- 2. Kompatibilný so všetkými konzolami PS4 / PS3 / XBOX One, vrátane americkej, japonskej a európskej verzie
- 3. LED indikátor (kompatibilný s PS3)
- 4. Tlačidlo Home pre konzoly PS3 / PS4 / XBOX One
- 5. 8 smerný analógový D-pad: HORE / DOLE / DOPRAVA / VĽAVO a štyri uhly 45 stupňov
- 6. Štyri programovateľné tlačidlá: R-wing (R2 / 8 / RT), L-wing (L2 / 7 / LB), brzdový pedál, plynový pedál
- 7. 12 funkčných tlačidiel:  $\frac{x}{2}A$ , o 3/B,  $\Delta$  /4/Y,  $\frac{\pi}{1}$  / $\frac{x}{2}$ , R1/6/RB, R2 / 8 / RT, L1 / 5 / LB, L2 / 7 / LT, OPTIONS / 1 O / Menu, SHARE / 9 / View
- 8. Uhol obratu 180 stupňov
- 9. Vďaka integrovanej funkcii odbitia volantu je hra oveľa realistickejšia
- 10. Ľavá páčka má tri úrovne citlivosti
- 11. Pružinová akcelerácia poskytuje realistickejší závodný zážitok
- 12. Počas hry na PS4 / XBOX ONE, musíte pripojiť pôvodný ovládač PS4 / XBOX One aby nadviazať spojenie
- 13. Režimy X-INPUT a D-INPUT, predvolený režim X-INPUT

## **Tabuľka tlačidiel**

Rayder 4v1

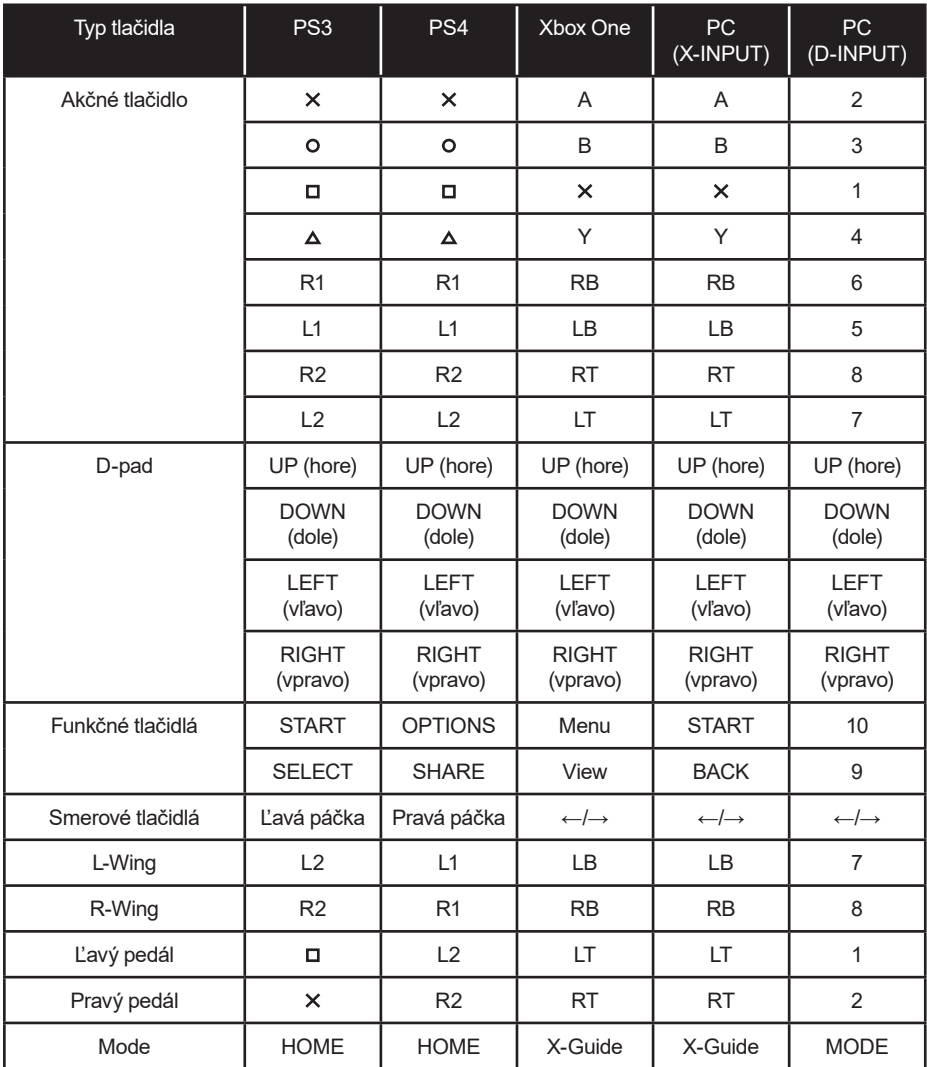

#### **Funkcie**

#### **Funkcie programovania tlačidiel**

#### **Úvod**

- 1. Zdrojové tlačidlá:  $\Box$ /1/X,  $\Box$ /3/B,  $\Delta$ /4/Y,  $\angle$ /2/A, L1/5/LB, L2/7/LT, R1/6/RB, R2/8/RT
- 2. Programovateľné tlačidlá: L-Wing (L2/7/LB), R-Wing (R2/8/RB), plyn (X/2/RT), brzda  $(D/1/LT)$

#### **Konfigurácia**

- 1. Stlačte tlačidlá SHARE / 9 / View + OPTIONS / 1 O / Menu a držte po dobu 3 sekúnd, kým sa nerozsvieti oranžová dióda;
- 2. Stlačte programovateľné tlačidlo oranžová LED dióda začne blikať;
- 3. Stlačte zdrojové tlačidlo. Ak sa rozsvieti červená LED dióda, bolo tlačidlo úspešne naprogramované.

#### **Vymazanie naprogramovanej funkcie jedného tlačidla**

- 1. Stlačte tlačidlá SHARE / 9 / View + OPTIONS / 1 O / Menu a držte po dobu 3 sekúnd, kým sa nerozsvieti oranžová dióda;
- 2. Stlačte naprogramované tlačidlo oranžová LED dióda začne blikať.
- 3. Stlačte znovu naprogramované tlačidlo rozsvieti sa červená LED. Naprogramovaná funkcia jedného tlačidla bola úspešne odstránená.

#### **Mazanie všetkých naprogramovaných funkcií**

- 1. Stlačte tlačidlá SHARE / 9 / View + OPTIONS / 1 O / Menu a držte po dobu 3 sekúnd, kým sa nerozsvieti oranžová dióda;
- 2. Stlačte tlačidlo OPTIONS / 1 O / Menu a držte 4 sekundy. Rozsvieti sa červená LED dióda. Všetky naprogramované funkcie budú vymazané. Obnovia sa predvolené funkcie.

Poznámka: Všetky nastavenia sa resetujú po vypnutí volantu.

#### **Programovanie pedálov pre riadenie v osi Y**

- 1. Stlačte tlačidlá SHARE / 9 / View + OPTIONS / 1 O / Menu. Podržte po dobu 3 sekúnd, kým sa nerozsvieti oranžová LED dióda.
- 2. Stlačte tlačidlo LEFT na smerovom D-padu. Rozsvieti sa ČERVENÁ LED dióda. Pedále boli naprogramované pre ovládanie v osi Y

#### **3 stupňové nastavenie citlivosti volantu**

- 1. Stlačte tlačidlá SHARE / 9 / View + OPTIONS / 1 O / Menu. Podržte po dobu 3 sekúnd, kým sa nerozsvieti oranžová LED dióda;
- 2. Stlačením tlačidla SHARE / 9 / View skontrolujte aktuálnu úroveň citlivosti,
- 3. Stlačením tlačidla SHARE / 9 / View nastavíte požadovanú úroveň citlivosti: Stredná (oranžová LED dióda bliká), Vysoká (oranžová LED dióda bliká rýchlo), Nízka (oranžová LED dióda bliká pomaly)
- 4. Stlačením tlačidla UP nastavte citlivosť

#### **Pedál - analógové funkcie**

Čím silnejšie našliapnete pedál, tým väčšie sú dáta a vyššie frekvencie blikania.

#### **Platformy:**

#### **Playstation 3**

- 1. Pripojte volant ku konzole PS3. Pripojte pedále k volantu. Zapnite konzolu.
- 2. Po dokončení párovania sa indikátor LED aktívneho kanálu automaticky rozsvieti.
- 3. Následne môžete nastaviť alebo spustiť hru
- 4. Počas hry na PS3 stlačte raz tlačidlo HOME, pre prechod do okna XBM; Stlačte a podržte tlačidlo HOME na 2 sekundy pre prechod do okna nastavenia MENU

#### **PlayStation 4**

- 1. Pripojte volant ku konzole PS4. Pripojte pedále k volantu. Zapnite konzolu.
- 2. Pripojte volant k pôvodnému ovládaču PS4 pomocou USB kábla použite ovládač ako kľúč na obnovenie spojenia medzi ovládačom a volantom (ovládač musí byť vypnutý)
- 3. Po nadviazaní spojenia sa rozsvieti červená LED dióda. Stlačte na volante tlačidlo HOME. Následne môžete zahájiť hru alebo konfiguráciu
- 4. Počas hry na PS4 stlačte raz tlačidlo HOME na prechod do okna XBM

**Pozor! Na pripojenie gamepadu PS4 k volantu použite klasický 4-žilový USB kábel (nie je súčasťou balenia), dvojžilový USB kábel na napájanie prenosných zariadení nie je vhodný na použitie s volantom.**

#### **XBOX ONE**

- 1. Pripojte volant ku konzole XBOX ONE. Pripojte pedále k volantu. Zapnite konzolu.
- 2. Pripojte volant k pôvodnému ovládaču XBOX ONE pomocou USB kábla použite ovládač ako kľúč na obnovenie spojenia medzi ovládačom a volantom (ovládač musí byť vypnutý)
- 3. Po nadviazaní spojenia sa na volante rozsvieti červená LED dióda. Rozsvieti sa tiež LED indikátor na ovládači. Následne môžete začať hru
- 4. Počas hry na XBOX ONE stlačte HOME pre vstup do hlavnej ponuky;

## **Počítač PC**

#### **X-INPUT**

- 1. Toto je predvolený režim po zapnutí napájania. Svieti červená LED a indikátor prvého kanála.
- 2. Stlačením a podržaním tlačidla HOME na 3 sekundy prepnete režim na D-input. Červená LED dióda 6 krát zabliká a následne zostane svietiť. Ak sa chcete vrátiť do režimu X-input, stlačte HOME a podržte 3 sekundy.

#### **Inštalácia ovládača D-input**

- 1. Spustite Windows a spustite súbor s ovládačom. Kliknite dvojito na SETUP a dokončite inštaláciu ovládača podľa pokynov na obrazovke.
- 2. Pripojte volant k počítaču: Štart → Ovládací panel → Zariadenia a tlačiarne, kliknite pravým tlačidlom myši na ikonu Zariadenia a tlačiarne → Herné ovládače → Vlastnosti.

**Návod** na obsluhu Volant **SK** Rayder 4v1

#### **Test**

- 1. Prejdite na testovacie rozhranie a otestujte funkcie tlačidiel a osi
- 2. Prejdite do kalibračného rozhrania a vykonajte kalibráciu osi
- 3. Prejdite na vibračné rozhranie a otestujte os a pedále.

#### **Odinštalovanie ovládačov**

- 1. Štart → Ovládací panel → Programy a funkcie
- 2. V zozname "Aktuálne nainštalované programy" vyhľadajte ovládač, ktorý chcete odstrániť. Kliknite na "Odinštalovať" a odinštalujte ovládač podľa pokynov.

#### **Riešenie problémov**

- 1. Ak LED dióda spojenia nesvieti, znova sa pripojte k ovládaču a skontrolujte, či ovládač funguje
- 2. Ak volant nereaguje a konzoly zamrznú, vypnite a znova zapnite konzolu
- 3. V prípade, že volant počas hry nefunguje správne, pripojte volant znova
- 4. Pred pripojením volantu ku konzole PS4 alebo XBOX One vypnite pôvodný ovládač

#### **Preventívne opatrenia**

- 1. Pred použitím volantu si prosím prečítajte návod na použitie
- 2. Neudierajte, nepúšťajte a nevystavujte volant nadmerným nárazom
- 3. Volant sami nerozoberajte, neupravujte ani sa nepokúšajte opravovať
- 4. Chráňte pred vlhkosťou, teplom a mastnými kvapalinami
- 5. Deti by mali zariadenie používať iba pod dohľadom dospelých
- 6. Ďalšie informácie získate u predajcu

# Rayder 4in1

#### **Beschreibung**

Vielen Dank, dass Sie sich für das 4-in-1-Kabellenkrad für PS3-, PS4-, PC- und XBOX One-Konsolen entschieden haben, das mit allen PS4-, PS3-, PC- und XBOX One-Spielen kompatibel ist. Dank der eingebauten Vibrationsmotoren kann es je nach Status im Spiel unterschiedliche Vibrationsstärken erzeugen (sofern die Spielesoftware die Vibrationsfunktion unterstützt). Die Form wurde wie ein Rennwagenlenkrad entworfen und entspricht den Grundsätzen der Ergonomie - Sie werden sich auch nach vielen Rennstunden nicht müde fühlen. Dank dessen ist das Spiel noch realistischer, dynamischer und interessanter.

#### **Merkmale**

- 1. Kompatibel mit Windows XP/VISTA/7/8/10;
- 2. Kompatibel mit allen PS4/PS3/XBOX One-Konsolen, einschließlich US-, japanischen und europäischen Versionen
- 3. LED-Anzeige (PS3-kompatibel)
- 4. Home-Taste für PS3/PS4/XBOX One
- 5. Analoges 8-Wege-Steuerkreuz: AUF/AB/RECHTS/LINKS und vier 45-Grad-Winkel
- 6. Vier programmierbare Tasten: R-wing (R2/8/RT), L-wing (L2/7/LB), Bremspedal, Gaspedal
- 7. 12 Funktionstasten: X/2/A, O 3/B, A /4/Y, D/1/X, R1/6/RB, R2/8/RT, L1/5/LB, L2/7/LT, OPTIONS /1 O/Menu, SHARE/9/View
- 8. 180 Grad Lenkwinkel
- 9. Die eingebaute Lenkrad-Rückprallfunktion macht das Spiel realistischer
- 10. Der linke Stick hat drei Empfindlichkeitsstufen
- 11. Die federbelastete Beschleunigung bietet ein realistischeres Rennerlebnis
- 12. Wenn Sie auf PS4/XBOX ONE spielen, müssen Sie den ursprünglichen PS4/XBOX One- -Controller anschließen, um eine Verbindung herzustellen
- 13. X-INPUT- und D-INPUT-Modus, Standard-X-INPUT-Modus

Rayder 4in1

#### **Tasten-Tabelle**

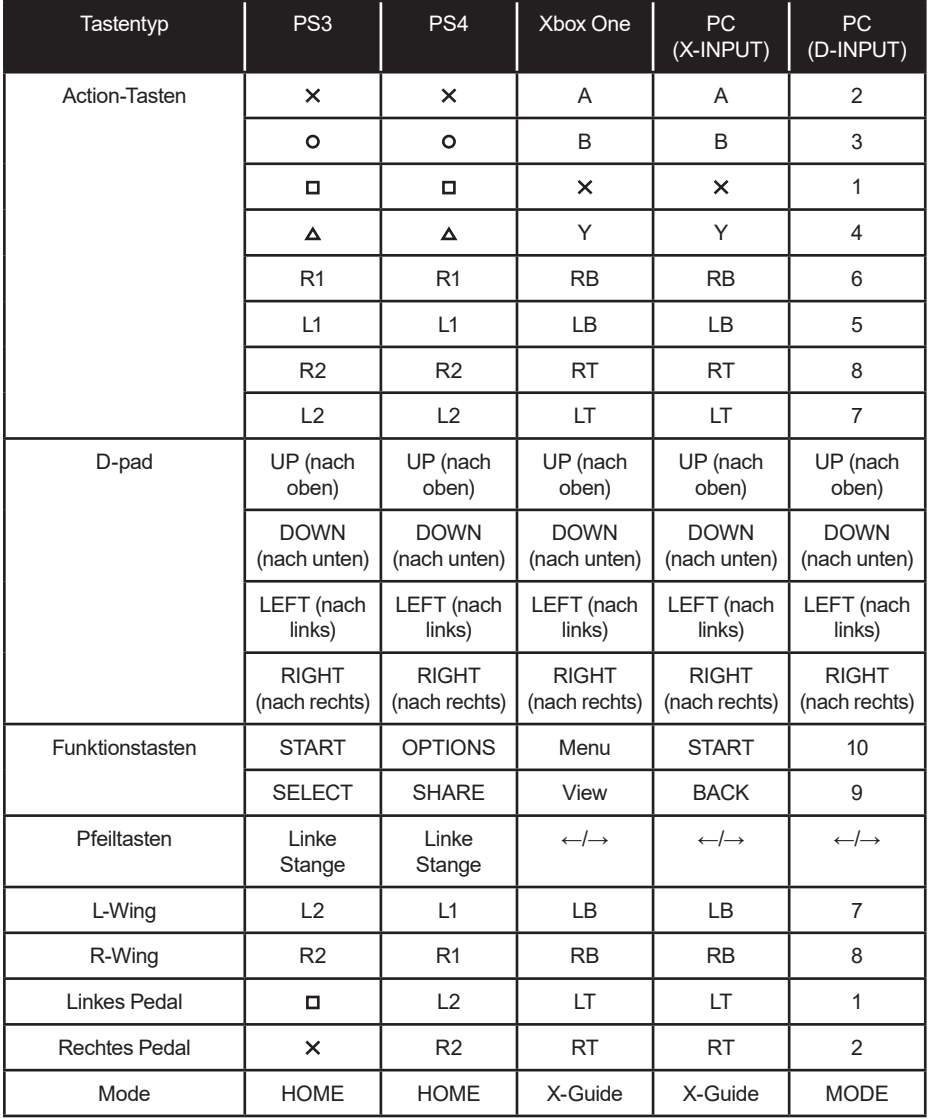

#### **Tasten-Programmierfunktionen**

#### **Einführung**

Rayder 4in1

- 1. Quelltasten:  $\Box/1/X$ , O/3/B,  $\Delta/4/Y$ , X/2/A, L1/5/LB, L2/7/LT, R1/6/RB, R2/8/RT
- 2. Programmierbare Tasten: L-Wing (L2/7/LB), R-Wing (R2/8/RB), Gas ( $x$ //2/RT), Bremse  $(\square/1/LT)$

#### **Konfiguration**

- 1. Drücken Sie die Tasten SHARE/9/View + OPTIONS/1 O/Menu 3 Sekunden lang, bis die orangefarbene LED aufleuchtet;
- 2. Drücken Sie eine programmierbare Taste die orange LED blinkt;
- 3. Drücken Sie die Quelltaste. Wenn die rote LED aufleuchtet, wurde die Taste erfolgreich programmiert

#### **Löschen der programmierten Funktion einer Taste**

- 1. Drücken Sie die Tasten SHARE/9/View + OPTIONS/1 O/Menu 3 Sekunden lang, bis die orangefarbene LED aufleuchtet;
- 2. Drücken Sie die programmierte Taste die orange LED blinkt
- 3. Drücken Sie die programmierte Taste erneut die rote LED leuchtet auf. Die programmierte Funktion der Taste wurde erfolgreich gelöscht.

#### **Löschen aller programmierten Funktionen**

- 1. Drücken Sie die Tasten SHARE/9/View + OPTIONS/1 O/Menu 3 Sekunden lang, bis die orangefarbene LED aufleuchtet;
- 2. Drücken Sie die Taste OPTIONS/1 O/Menu 4 Sekunden lang. Die rote LED leuchtet auf. Alle programmierten Funktionen werden gelöscht. Die Standardfunktion wird wiederhergestellt.

 Hinweis: Alle Einstellungen werden zurückgesetzt, wenn das Lenkrad ausgeschaltet wird.

#### **Programmieren der Pedale zum Lenken auf der Y-Achse**

- 1. Drücken Sie die Tasten SHARE/9/View + OPTIONS/1 O/Menu. 3 Sekunden lang gedrückt halten, bis die orangefarbene LED aufleuchtet.
- 2. Drücken Sie die LINKE Taste auf dem D-Pad Steuerkreuz. Die ROTE LED leuchtet auf. Die Pedale wurden so programmiert, dass sie auf der Y-Achse gesteuert werden

#### **3-stufige Einstellung der Lenkempfindlichkeit**

- 1. Drücken Sie die Tasten SHARE/9/View + OPTIONS/1 O/Menu. 3 Sekunden lang gedrückt halten, bis die orangefarbene LED aufleuchtet;
- 2. Drücken Sie die Taste SHARE/9/View, um die aktuelle Empfindlichkeitsstufe zu überprüfen,
- 3. Drücken Sie die Taste SHARE/9/View, um die gewünschte Empfindlichkeitsstufe einzustellen: Mittel (orange LED blinkt), Hoch (orange LED blinkt schnell), Niedrig (orange LED blinkt langsam)
- 4. Drücken Sie die UP-Taste, um die Empfindlichkeit einzugeben.

#### **Pedal - analoge Funktionen**

Je stärker Sie das Pedal drücken, desto größer sind die Daten und desto höher ist die Blinkfrequenz.

#### **Plattformen:**

#### **Playstation 3**

- 1. Lenkrad mit der PS3-Konsole verbinden. Verbinden Sie die Pedale mit dem Lenkrad. Schalten Sie die Konsole ein.
- 2. Die LED-Anzeige des aktiven Kanals leuchtet automatisch auf, wenn der Verbindungsvorgang abgeschlossen ist.
- 3. Anschließend können Sie konfigurieren oder das Spiel starten
- 4. Drücken Sie während des Spielens auf der PS3 einmal die HOME-Taste, um zum XBM- -Fenster zu gelangen; Halten Sie die HOME-Taste 2 Sekunden lang gedrückt, um den MENU-Einstellungsbildschirm aufzurufen

#### **Playstation 4**

- 1. Lenkrad mit der PS4-Konsole verbinden. Verbinden Sie die Pedale mit dem Lenkrad. Schalten Sie die Konsole ein.
- 2. Verbinden Sie das Lenkrad über ein USB-Kabel mit dem Original-PS4-Controller behandeln Sie den Controller als Schlüssel, um eine Verbindung zwischen dem Controller und dem Lenkrad herzustellen (der Controller muss ausgeschaltet sein.)
- 3. Die rote LED leuchtet, wenn die Verbindung hergestellt ist. Drücken Sie die HOME-Taste am Lenkrad. Anschließend können Sie das Spiel oder die Konfiguration starten
- 4. Drücken Sie während des Spielens auf der PS4 einmal die HOME-Taste, um zum XBM- -Fenster zu gelangen

**Beachtung! Verwenden Sie zum Anschließen des PS4-Gamepads an das Lenkrad das klassische 4-adrige USB-Kabel (nicht im Lieferumfang enthalten). Das 2-adrige USB-Kabel zur Stromversorgung tragbarer Geräte ist nicht für die Verwendung mit dem Lenkrad geeignet.**

#### **XBOX ONE**

- 1. Schließen Sie das Lenkrad an die XBOX ONE Konsole an. Verbinden Sie die Pedale mit dem Lenkrad. Schalten Sie die Konsole ein.
- 2. Verbinden Sie das Lenkrad über ein USB-Kabel mit dem Original-XBOX-ONE-Controller behandeln Sie den Controller als Schlüssel, um eine Verbindung zwischen dem Controller und dem Lenkrad herzustellen (der Controller muss ausgeschaltet sein.)
- 3. Wenn die Verbindung hergestellt ist, leuchtet die rote LED am Lenkrad auf. Die LED-Anzeige am Controller leuchtet ebenfalls auf. Dann können Sie das Spiel starten
- 4. Drücken Sie während des Spielens auf der XBOX ONE die Taste HOME, um das Hauptmenü aufzurufen;

#### **PC**

#### **X-INPUT**

1. Dies ist der Standardmodus nach dem Einschalten. Die rote LED und die erste Kanalanzeige leuchten.

## Rayder 4in1

2. Halten Sie die HOME-Taste 3 Sekunden lang gedrückt, um den Modus auf D-input umzuschalten. Die rote LED-Anzeige blinkt 6 Mal und leuchtet dann kontinuierlich weiter. Um zum X-input-Modus zurückzukehren, drücken Sie die HOME-Taste 3 Sekunden lang.

#### **Installation des D-input-Treibers**

- 1. Starten Sie Windows und führen Sie die Treiberdatei aus. Doppelklicken auf SETUP und befolgen Sie die Anweisungen zum Abschließen der Installation des Treibers.
- 2. Lenkrad an den Computer anschließen: Start  $\rightarrow$  Systemsteuerung  $\rightarrow$  Geräte und Drucker, mit rechter Maustaste auf das Symbol Geräte und Drucker klicken → Spiele-Controller → Eigenschaften.

#### **Test**

- 1. Gehen Sie zur Testoberfläche, um die Funktionen der Tasten und der Achse zu testen
- 2. Gehen Sie zur Kalibrierungsoberfläche, um die Achse zu kalibrieren
- 3. Gehen Sie zur Vibrationsoberfläche, um die Achse und die Pedale zu testen

#### **Deinstallation der Treiber**

- 1. Start  $\rightarrow$  Systemsteuerung  $\rightarrow$  Programme und Funktionen
- 2. Suchen Sie den Treiber, den Sie entfernen möchten, in der Liste "Derzeit installierte Programme". Klicken Sie auf "Deinstallieren" und befolgen Sie die Anweisungen, um den Treiber erfolgreich zu entfernen.

#### **Problemlösung**

- 1. Wenn die Verbindungs-LED nicht leuchtet, stellen Sie die Verbindung zum Controller wieder her und überprüfen Sie, ob der Controller funktioniert.
- 2. Wenn das Lenkrad nicht reagiert und die Konsole sich aufhängt, schalten Sie die Konsole aus und wieder ein
- 3. Wenn das Lenkrad während des Spiels nicht richtig funktioniert, schließen Sie das Lenkrad wieder an.
- 4. Schalten Sie den Original-Controller aus, bevor Sie das Lenkrad an die PS4- oder XBOX One-Konsole anschließen

#### **Vorsichtsmaßnahmen**

- 1. Bitte lesen Sie die Bedienungsanleitung, bevor Sie das Lenkrad benutzen
- 2. Das Lenkrad nicht stoßen, fallen lassen oder übermäßigen Stößen aussetzen
- 3. Das Lenkrad nicht selbständig zerlegen, modifizieren oder reparieren.
- 4. Vor Feuchtigkeit, Hitze und öligen Flüssigkeiten schützen
- 5. Kinder sollten das Gerät nur unter Aufsicht von Erwachsenen benutzen
- 6. Bitte kontaktieren Sie den Verkäufer für weitere Informationen.

#### **Описание**

Благодарим Вас за покупку игрового руля 4 в 1, совместимого с ПК и игровыми приставками PS3, PS4 и XBOX One, а также всеми играми на ПК, PS4, PS3 и XBOX One. Руль оснащен встроенным вибромеханизмом с различной интенсивностью вибрации, которые усиливают впечатления от всего происходящего в игре (если игра поддерживает функцию вибраций). Форма была спроектирована по модели руля гоночной машины, с соблюдением принципов эргономики – не почувствуете усталости даже после многих часов увлекательных гонок. Благодаря этому игра становится еще более реалистичной, динамической и интересной.

#### **Особенности**

- 1. Поддержка: Windows XP/VISTA/7/8/10;
- 2. Совместимый со всеми игровыми приставками PS3, PS4 и XBOX One, в том числе в версии американской, японской и европейской
- 3. Индикатор светодиода (совместимый с PS3)
- 4. Кнопка Home для игровых приставок PS3/PS4/XBOX One
- 5. 8-позиционный джойстик (D-Pad): ВВЕРХ/ВНИЗ/ВПРАВО/ВЛЕВО и четыре угла 45 градусов
- 6. Четыре программируемые кнопки: R-wing (R2/8/RT), L-wing (L2/7/LB), педаль торможения, педаль «газа»
- 7. 12 функциональных кнопок: X/2/A, о 3/B,  $\triangle$  /4/Y,  $\Box/1/x$ , R1/6/RB, R2/8/RT, L1/5/LB, L2/7/LT, OPTIONS /1 O/Menu, SHARE/9/View
- 8. Угол поворота 180 градусов
- 9. Встроенная функция виброотдачи для повышения реалистичности
- 10. Три уровня чувствительности
- 11. Благодаря пружинному механизму ускорения Вы можете наслаждаться еще более реалистичной игрой
- 12. Во время игры на PS4/XBOX ONE подключите оригинальный контроллер PS4/ XBOX One, чтобы установить подключение
- 13. Режим X-INPUT и D-INPUT, режим по умолчанию X-INPUT

#### **Таблица кнопок:**

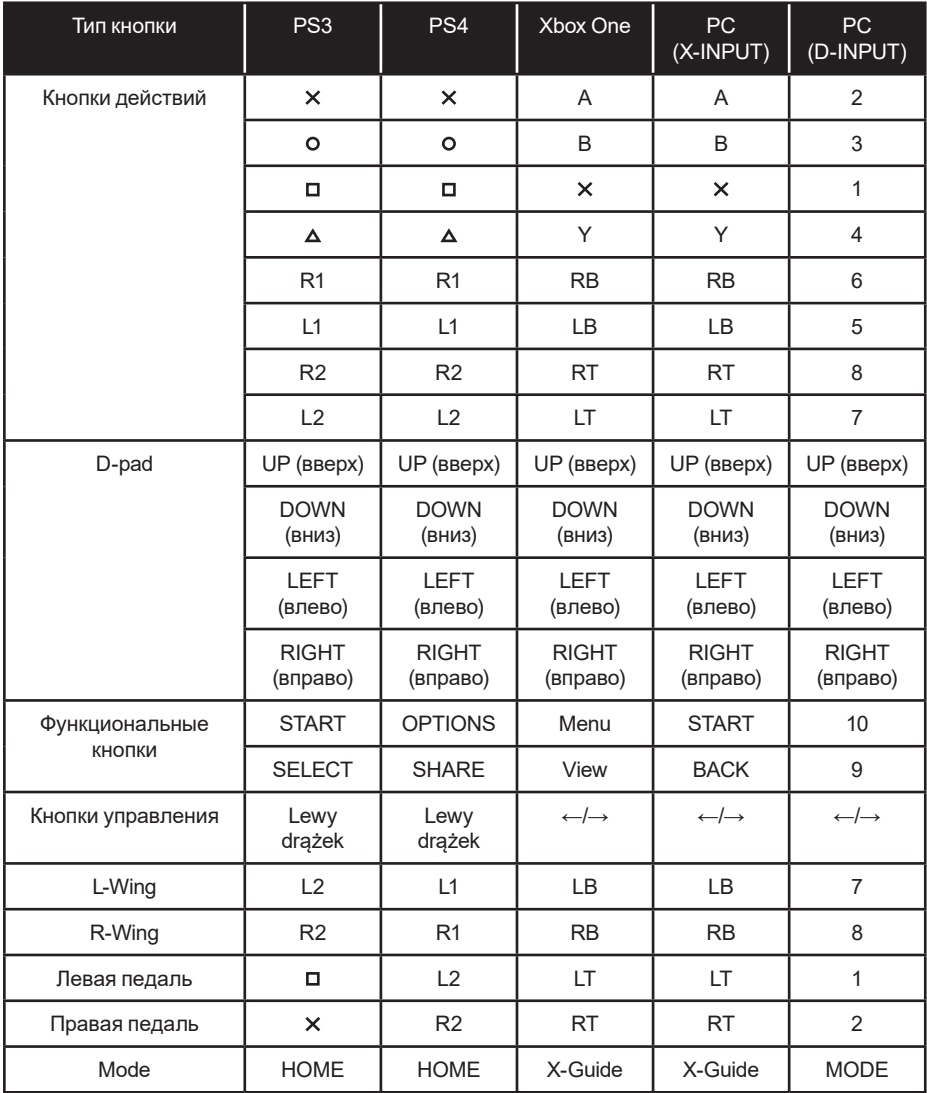

#### **Функции**

#### **Программирование кнопок**

#### **Вступление**

- 1. Исходные кнопки:  $\Box/1/X$ , O/3/B,  $\Delta/4/Y$ , X/2/A, L1/5/LB, L2/7/LT, R1/6/RB, R2/8/RT
- 2. Программируемые кнопки: L-Wing (L2/7/LB), R-Wing (R2/8/RB), скорость (X//2/RT), тормоз $(D/1/LT)$

#### **Программирование**

- 1. Нажмите кнопки SHARE/9/View + OPTIONS/1 O/Menu и удерживайте в течение 3 секунд, пока не загорится оранжевый светодиод;
- 2. Нажмите программируемую кнопку оранжевый светодиод начнет мигать;
- 3. Нажмите исходную кнопку. Светодиод начнет гореть красным функция была успешно установлена

#### **Сброс ранее установленной функции одной кнопки**

- 1. Нажмите кнопки SHARE/9/View + OPTIONS/1 O/Menu и удерживайте в течение 3 секунд, пока не загорится оранжевый светодиод;
- 2. Нажмите кнопку с функцией, которую хотите сбросить оранжевый светодиод начнет мигать
- 3. Нажмите эту же кнопку еще раз загорится красный светодиод. Ранее установленная функция одной кнопки была успешно сброшена.

#### **Сброс всех ранее установленных настроек**

- 1. Нажмите кнопки SHARE/9/View + OPTIONS/1 O/Menu и удерживайте в течение 3 секунд, пока не загорится оранжевый светодиод;
- 2. Нажмите кнопку OPTIONS/1 O/Menu и удерживайте в течение 4 секунд. Загорится красный светодиод. Все ранее установленные функции будут сброшены. Восстанавливаются функции кнопок по умолчанию.

Внимание: Все настройки сбрасываются после выключения руля.

#### **Программирование педалей для управления на оси Y**

- 1. Нажмите кнопки SHARE/9/View + OPTIONS/1 O/Menu. Удерживайте кнопку в течение 3 секунд – загорится оранжевый светодиод.
- 2. Нажмите кнопку LEFT на D-Pad. Светодиод начнет гореть КРАСНЫМ светом. Педали успешно запрограммированы для управления на оси Y.

#### **3 уровня чувствительности руля**

- 1. Нажмите кнопки SHARE/9/View + OPTIONS/1 O/Menu. Удерживайте кнопку в течение 3 секунд – загорится оранжевый светодиод.
- 2. Нажмите кнопку SHARE/9/View, чтобы проверить актуальные настройки чувствительности,
- 3. Нажмите кнопку SHARE/9/View, чтобы выбрать желаемый уровень чувствительности: Средний (оранжевый светодиод мигает), Высокий (оранжевый светодиод мигает быстро), Низкий (оранжевым светодиод мигает медленно)
- 4. Нажмите кнопку UP, чтобы проверить чувствительность.

#### **Педаль – аналоговый режим**

Чем сильнее Вы нажимаете педаль, тем больше данные и выше частота мигания.

#### **Игровые приставки: Playstation 3**

- 1. Подключите руль к приставке PS3. Подключите блок педалей к рулю. Включите приставку.
- 2. Светодиодный индикатор активного канала загорится автоматически после включения.
- 3. Затем Вы можете перейти к настройками или начать игру
- 4. Во время игры на приставке PS3 нажмите кнопку HOME, чтобы перейти к окну XBM; Нажмите и удерживайте кнопку HOME в течение 2 секунд, чтобы перейти к настройкам MENU

#### **Playstation 4**

- 1. Подключите руль к приставке PS4. Подключите блок педалей к рулю. Включите приставку.
- 2. Подключите устройство к оригинальному контроллеру PS4 с помощью кабеля USB рассматривайте контроллер как ключ к установлению связи между контроллером и рулевым колесом (контроллер должен быть включен).
- 3. После установки соединения светодиод начнет гореть красным светом. Нажмите кнопку HOME на руле. Затем можете начать игру или перейти к настройкам
- 4. Во время игры на приставке PS4 нажмите кнопку HOME, чтобы перейти к окну XBM;

**Внимание! Для подключения геймпада PS4 к рулю используйте классический 4-жильный USB-кабель (не входит в комплект), двухжильный USB-кабель для питания портативных устройств не подходит для использования с рулевым колесом.**

#### **XBOX ONE**

- 1. Подключите руль к приставке XBOX ONE. Подключите блок педалей к рулю. Включите приставку.
- 2. Подключите устройство к оригинальному контроллеру XBOX ONE с помощью кабеля USB – рассматривайте контроллер как ключ к установлению связи между контроллером и рулевым колесом (контроллер должен быть включен).
- 3. После подключения светодиод начнет гореть красным светом. Также на контроллере загорится красный светодиодный индикатор. Затем можете начать игру
- 4. Во время игры на приставке XBOX ONE, нажмите кнопку HOME, чтобы войти в главное меню.

#### **Персональный компьютер X-INPUT**

- 1. Данный режим является режимом по умолчанию после включения питания. Горит красный светодиод и индикатор первого канала.
- 2. Нажмите и удерживайте кнопку HOME в течение 3 секунд, чтобы перейти в режим D-input. Красный светодиод мигнет 6 раз, а затем начнет гореть постоянным светом. Чтобы вернуться к режиму X-input, нажмите кнопку HOME и удерживайте ее в течение 3 секунд.

#### **Установка драйвера D-input**

- 1. Запустите Windows, затем нажмите на файл с драйверами. Дважды нажмите на иконку SETUP и следуйте инструкциям на экране, чтобы завершить процесс установки драйвера.
- 2 Подключите руль к компьютеру: Меню пуск  $\rightarrow$  Панель управления  $\rightarrow$  Устройства и принтеры, нажмите правой клавишей мыши на иконку Устройства и принтеры → Игровые устройства → Свойства

#### **Тест**

- 1. Сейчас перейдите к тестовому экрану, чтобы проверить функции кнопок и осей
- 2. Перейдите к экрану калибровки, чтобы откалибровать ось
- 3. Перейдите к экрану вибраций, чтобы протестировать ось и педали

#### **Удаление драйверов**

- 1. Меню пуск  $\rightarrow$  Панель управления  $\rightarrow$  Программы и компоненты
- 2. Выберите из списка Программы и компоненты драйвер, который хотите удалить. Нажмите «Удалить» и следуйте инструкциям, чтобы успешно удалить драйвер.

#### **Устранение неисправностей**

- 1. Если светодиодный индикатор подключения не горит, еще раз подключитесь к контроллеру и проверьте его состояние.
- 2. Если руль не реагирует, а игровая приставка зависла, выключите и включите приставку
- 3. В случае неправильной работы руля во время игры, подключите руль повторно.
- 4. Выключите оригинальный контроллер перед подключением руля к приставке PS4 или

#### **XBOX One**

#### **Меры предосторожности**

- 1. Перед использованием игрового руля ознакомитесь с руководством по эксплуатации.
- 2. Не ударяйте и не роняйте руль. Не подвергайте руль сильным встряскам.
- 3. Не следует разбирать и модифицировать устройство. Не пытайтесь ремонтировать устройство самостоятельно.
- 4. Защищайте устройство от влаги, высоких температур и маслянистых жидкостей.
- 5. Дети могут пользоваться данным устройством только под присмотром взрослых
- 6. Для получения дополнительной информации свяжитесь с продавцом.

#### **Описание**

Radyer 4в1

Благодарим за покупката на жичния волан 4в1, предназначен за конзоли PS3, PS4, PC и XBOX One, съвместим с всички игри за PS4, PS3, PC и XBOX One. Благодарение на вградените вибрационни двигатели, той може да генерира различна сила на вибрациите в зависимост от статуса по време на игра (ако софтуерът на играта поддържа функцията вибрация). Формата е проектирана като волан на състезателен автомобил и съгласно принципите на ергономичност - няма да се чувствате уморени дори след много часове състезания. Благодарение на това играта е още по-реалистична, динамична и интересна.

#### **Характеристики**

- 1. Съвместим със системите Windows XP/VISTA/7/8/10;
- 2. Съвместим с всички конзоли PS4/PS3/XBOX One, в това число американска, японска и европейска версия
- 3. Индикаторен LED диод (съвместим с PS3)
- 4. Бутон Home за конзола PS3/PS4/XBOX One
- 5. 8-посочен аналогов D-pad: НАГОРЕ/НАДОЛУ/НАДЯСНО/НАЛЯВО и четири ъгъла 45 градуса
- 6. Четири програмируеми бутона: R-wing (R2/8/RT), L-wing (L2/7/LB), спирачен педал, педал на газта
- 7. 12 функционални бутона: X/2/A, о 3/B,  $\triangle$  /4/Y,  $\Box/1/x$ , R1/6/RB, R2/8/RT, L1/5/LB. L2/7/ LT, OPTIONS /1 O/Menu, SHARE/9/View
- 8. Ъгъл на завиване 180 градуса
- 9. Вградената функция за отскачане на волана придава реализъм на играта
- 10. Левият лост има три нива на чувствителност
- 11. Пружинното ускорение осигурява по-реално усещане от състезанието
- 12. При игра на PS4/XBOX ONE трябва са свържете оригинален контролер PS4/XBOX One, за да установите връзка
- 13. Режими X-INPUT и D-INPUT, по подразбиране режим X-INPUT

**Инструкция** за експлоатация Волан **BG** Radyer 4в1

### **Таблица на бутоните**

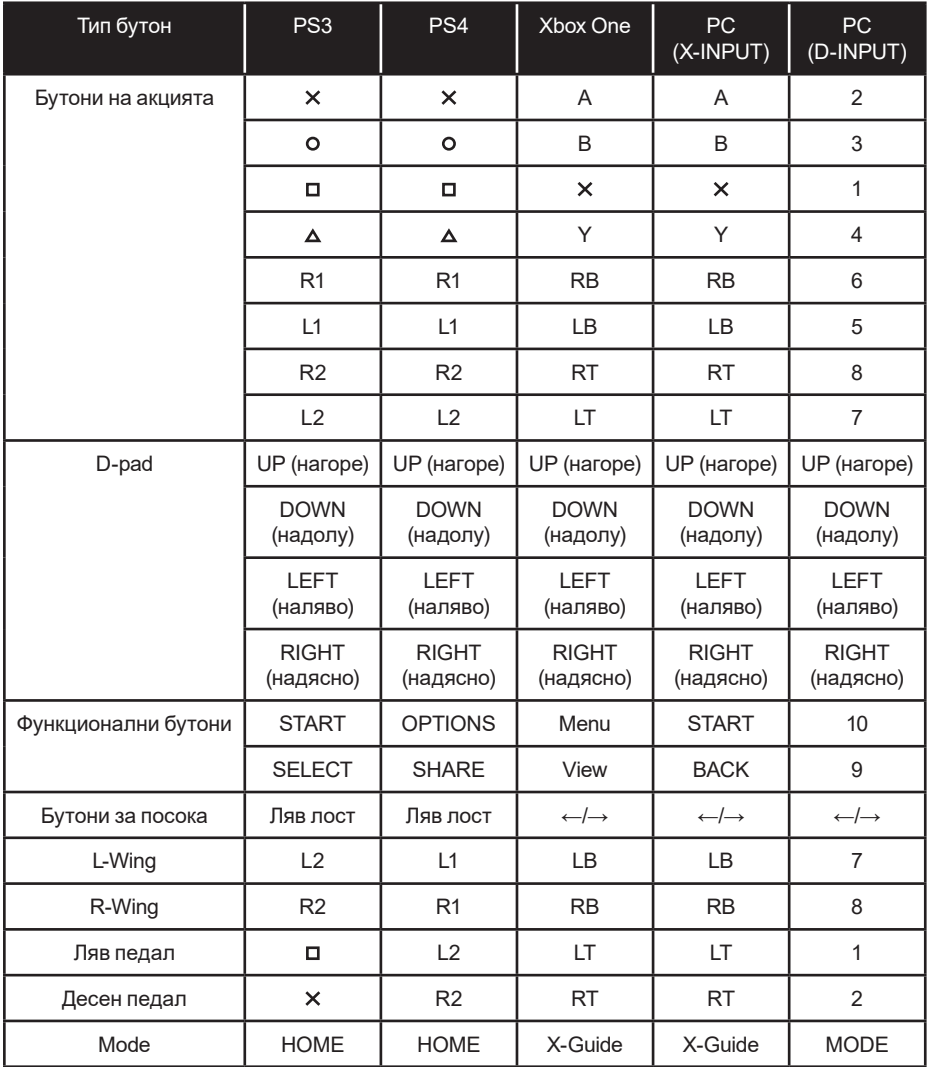

#### **Функции**

#### **Функции за програмиране на бутоните**

#### **Въведение**

- 1. Основни бутони:  $\Box/1/X$ ,  $\Box/3/B$ ,  $\Delta/4/Y$ ,  $\Box/2/A$ , L1/5/LB, L2/7/LT, R1/6/RB, R2/8/RT
- 2. Програмируеми бутони: L-Wing (L2/7/LB), R-Wing (R2/8/RB), газ (X//2/RT), спирачка  $(D/1/LT)$

#### **Конфигурация**

- 1. Натиснете бутони SHARE/9/View +OPTIONS/1 O/Menu и задръжте за 3 секунди, докато светне оранжев диод;
- 2. Натиснете програмируемия бутон оранжевият LED диод ще започне да мига;
- 3. Натиснете главния бутон. Когато светне червеният LED диод, бутонът е програмиран успешно

#### **Изтриване на програмираната функция на един бутон**

- 1. Натиснете бутони SHARE/9/View +OPTIONS/1 O/Menu и задръжте за 3 секунди, докато светне оранжев диод;
- 2. Натиснете програмирания бутон оранжевият LED диод ще започне да мига;
- 3. Натиснете отново програмирания бутон ще светне червеният LED диод. Програмираната функция на един бутон е изтрита успешно.

#### **Изтриване на всички програмирани функции**

- 1. Натиснете бутони SHARE/9/View +OPTIONS/1 O/Menu и задръжте за 3 секунди, докато светне оранжев диод;
- 2. Натиснете бутон OPTIONS/1 O/Menu и задръжте за 4 секунди. Ще светне червеният LED диод. Всички програмирани функции ще бъдат изтрити. Възстановява се функцията по подразбиране.

Забележка: След изключване на волана всички настройки се изтриват.

#### **Програмиране на педалите за управление по ос Y**

- 1. Натиснете бутони SHARE/9/View + OPTIONS/1 O/Menu. Задръжте за 3 секунди, докато светне оранжевият LED диод.
- 2. Натиснете бутон LEFT на гаймпада D-pad. Ще светне ЧЕРВЕНИЯТ LED диод. Педалите са програмирани за управление по ос Y

#### **3-степенно регулиране на чувствителността на волана**

- 1. Натиснете бутони SHARE/9/View + OPTIONS/1 O/Menu. Задръжте за 3 секунди, докато светне оранжевият LED диод;
- 2. Натиснете бутон SHARE/9/View, за да проверите актуалното ниво на чувствителност,
- 3. Натиснете бутон SHARE/9/View, за да зададете желаното ниво на чувствителност: Средно (оранжевият LED диод мига), Високо (оранжевият LED диод мига бързо), Ниско (оранжевият LED диод мига бавно)
- 4. Натиснете бутон UP, за да въведете чувствителността.

#### **Педал - аналогови функции**

Колко по-силно натискате педала, толкова по-високи стойности на данните и по-висока честота на мигане.

## **Платформи:**

#### **Playstation 3**

- 1. Свържете волана към конзолата PS3. Свържете педалите към волана. Включете конзолата.
- 2. LED индикаторът на активния канал автоматично ще светне след завършване на свързването.
- 3. След това можете да конфигурирате или да започнете игра
- 4. По време на игра на PS3 натиснете веднъж бутон HOME, за да преминете към прозореца XBM; Натиснете и задръжте бутон HOME за 2 секунди, за да преминете към прозорeца с настройки MENU

#### **Playstation 4**

- 1. Свържете волана към конзолата PS4. Свържете педалите към волана. Включете конзолата.
- 2. Свържете волана към оригинален контролер PS4 с помощта на USB кабел използвайте контролера като ключ за установяване на връзка между контролера и волана (контролерът трябва да бъде изключен)
- 3. След установяване на връзката ще светне червеният LED диод. Натиснете бутон HOME на волана. След това можете да започнете игра или конфигурация
- 4. По време на игра на PS4 натиснете веднъж бутон HOME, за да преминете към прозорец XBM

**Внимание! За да свържете PS4 геймпада към волана, използвайте класическия 4-ядрен USB кабел (не е включен в комплекта), двужилният USB кабел за захранване на преносими устройства не е подходящ за използване с волана.**

#### **XBOX ONE**

- 1. Свържете волана към конзолата XBOX ONE. Свържете педалите към волана. Включете конзолата.
- 2. Свържете волана към оригинален контролер XBOX ONE с помощта на USB кабел използвайте контролера като ключ за установяване на връзка между контролера и волана (контролерът трябва да бъде изключен)
- 3. След установяване на връзката във волана ще светне червеният LED диод. В контролера също ще светне LED индикаторът. След това можете да започнете игра
- 4. По време на игра на XBOX ONE натиснете бутон HOME, за да влезете в главното меню;

#### **РС компютър X-INPUT**

1. Това е режим по подразбиране след включване на захранването. Свети червеният LED диод и индикаторът на първия канал.

2. Натиснете и задръжте бутон HOME за 3 секунди, за да превключите режима на D- -input. Червеният LED диод ще мигне 6 пъти и ще светне с постоянна светлина. За да се върнете към режим X-input, натиснете бутон HOME и го задръжте за 3 секунди.

#### **Инсталация на контролера D-input**

Radyer 4в1

- 1. Включете Windows и стартирайте файла с драйвери. Щракнете два пъти върху SE-TUP и следвайте указанията на екрана, за да завършите инсталацията на драйвера.
- 2 Свържете волана към компютъра: Старт  $\rightarrow$  Панел за управление  $\rightarrow$  Устройства и принтери, щракнете с десния бутон на мишката върху икона Устройства и принтери  $\rightarrow$  Драйвери за игри  $\rightarrow$  Свойства.

#### **Тест**

- 1. Преминете към тестовия интерфейс, за да тествате функциите на бутоните и оста
- 2. Преминете към интерфейса за калибриране, за да калибрирате оста
- 3. Преминете към интерфейса за вибрации, за да тествате функциите на оста и педалите

#### **Деинсталиране на драйверите**

- 1. Старт → Панел за управление → Програми и функции
- 2. Намерете драйвера, който искате да деинсталирате в списъка "актуално инсталирани програми". Щракнете върху "Деинсталирай" и следвайте указанията, за да деинсталирате драйвера.

#### **Решаване на проблеми**

- 1. Ако светодиодът на връзката не свети, свържете се отново към контролера и проверете дали контролерът работи.
- 2. Ако воланът не реагира и конзолата спре действието си, изключете конзолата и я включете отново
- 3. Ако воланът по време на игра действа неправилно, трябва да го свържете отново.
- 4. Изключете оригиналния контролер, преди да свържете волана към PS4 или XBOX One

#### **Предпазни мерки**

- 1. Преди да започнете използване на волана, трябва да се запознаете с инструкцията за употреба.
- 2. Не удряйте, не изпускайте и не излагайте волана на прекомерни сътресения
- 3. Не разглобявайте волана на части, не го модифицирайте и не се опитвайте да го ремонтирате сами.
- 4. Пазете от влага, висока температура и мазни течности
- 5. Децата трябва да използват устройството само под наблюдението на възрастни
- 6. За да получите повече информация, се свържете с продавача.

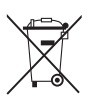

#### **Symbol odpadów pochodzących ze sprzętu elektrycznego i elektronicznego (WEEE – ang. Waste Electrical and Electronic Equipment).**

Użycie symbolu WEEE oznacza, że niniejszy produkt nie może być traktowany jako odpad domowy.<br>Zapewniając prawidłową utylizację pomagasz chronić środowisko naturalne. W celu uzyskania bardziej<br>szczegółowych informacji dotyc z przedstawicielem władz lokalnych, dostawcą usług utylizacji odpadów lub sklepem, gdzie nabyto produkt.

#### **Symbol of electronic and electrical equipment waste (WEEE – Waste Electronic and Electrical Equipment).**

Using the WEEE symbol means that this product cannot be treated as household waste. By providing appropriate recycling you help to save the natural environment. In order to get more detailed information about the recycling of this product, contact the local authority representative, waste treatment service provider or the store in which the product has been purchased.

**Symbol odpadů původem z elektrického a elektronického zařízení (WEEE – ang. Waste Electrical and ElectronicEquipment).**<br>Použití symbolu WEEE znamená, že tento výrobek nemůže být považován za odpad z domácnosti. Zajišťován pomáháte chránit životní prostředí. Když chcete získat podrobnější informace týkající se recyklace tohoto výrobku, kontaktujte zástupce místních orgánů, dodavatele služeb utilizace odpadů nebo prodejnu, kde byl výrobek koupen.

## **Symbol odpadov pôvodom z elektrického a elektronického zariadenia (WEEE – ang. Waste Electrical and**

**ElectronicEquipment).**<br>Použitie symbolu WEEE znamená, že tento výrobok nemôže byť považovaný za odpad z domácnosti. Zabezpečovaním správneho<br>zneškodnenia pomáhate chrániť životné prostredie. Ak chcete získať podrobnejšie kontaktujte zástupcu miestnych orgánov, dodávateľa služieb zneškodňovania odpadov alebo predajňu, kde bol výrobok kúpený.

#### **Az elektromos és elektronikus berendezések hulladékai szimbólum (WEEE – ang. Waste Electrical and Electronic Equipment).**

A WEEE szimbólum használata azt jelenti, hogy a jelen terméket nem lehet háztartási hulladékként kezelni. A megfelelő<br>újrahasznosítás biztosításával hozzájárul a természetes környezet megóvásához. A jelen termék újrahaszno további információk eléréséhez lépjen kapcsolatba a helyi hatóságok képviseletével, a hulladékhasznosítóval vagy az üzlettel, ahol a terméket megvásárolta.

#### **Символ отходов электрического и электронного оборудования (WEEE – ang. Waste Electrical and Electronic Equipment).**

Использование символа WEEE обозначает, что этот продукт не может рассматриваться как бытовой отход. Обеспечивая надлежащую утилизацию, Вы помогаете защитить окружающую среду. Для получения более подробной информации о переработке этого продукта обратитесь к местным властям, поставщику услуг по утилизации отходов или в магазин, где был приобретен продукт.

#### **Elektrinės ir elektroninės įrangos atliekų simbolis (WEEE – ang. Waste Electrical and Electronic Equipment).**

WEEE simbolio panaudojimas reiškia, jog šis produktas negali būti tapatinamas su namų apyvokos atliekomis. Užtikrinant teisingą atliekų pašalinimą, Jus padedate saugoti aplinką. Norint gauti detalesnes informacijas apie šio produkto perdirbimą, reikėtų susisiekti su vietos valdžios atstovu, atliekų šalinimo paslaugų tiekėju arba parduotuve, kurioje buvo įsigytas šis produktas.

Elektrisko un elektronisko iekārtu atkritumu simbols (WEEE – ang. Waste Electrical and Electronic Equipment).<br>Simbola WEEE izmaņtošana nozīmē, ka šo produktu nevar uzskatīt par mājsaimniecības atkritumu. Pareiza utilizācij sargāt apkārtējo vidi. Šī produkta reciklinga detalizētas informācijas saņemšanai nepieciešams kontaktēties ar vietējo varas orgānu pārstāvi, utilizācijas pakalpojumu sniedzēju vai veikalu, kurā produkts tika nopirkts.

#### **WEEE – elektri– ja elektroonikaseadmete jäätmete tähis (Waste Electrical and Electronic Equipment).**

WEEE ehk elektri – ja elektroonikaseadmete jäätmete tähise olemasolu näitab, et seadet ei tohi kohelda olmejäätmena. Asjakohasel<br>viisil kasutusest kõrvaldamise tagamine aitab kaitsta keskkonda. Saamaks lisateavet kõnealuse võtke ühendust kas kohaliku omavalitsuse esindajaga, oma jäätmekäitluse teenuseosutaja või kauplusega, kust toode osteti.

Producent: Megabajt Sp. **z** o.o., ul. Rydygiera 8, 01-793 Warszawa

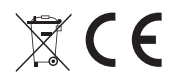